# **Spannungsqualitaet\_PQ**

Legen Sie hier die Grenzwerte der Spannungsqualität fest. Wenn diese Grenzwerte über- bzw. unterschritten werden, wertet das Messgerät dies als **Ereignis** (Event) und startet eine Aufzeichnung einschließlich 20 s Vorlauf- und 20 s Nachlaufzeit vor und nach dem Triggerzeitpunkt.

Wenn die Grenzwertverletzung länger als 20 s andauert, wird für den Endzeitpunkt eine separate Ereignis-Aufzeichnung gestartet.

Die Daten werden im Messgerät selbst aufgezeichnet. Aufgrund der Displaygröße wird im Messgeräte-Display allerdings nur ein Sequenzausschnitt von 2,5 s vor und nach dem Triggerzeitpunkt angezeigt. Aufgezeichnete Ereignisse können Sie daher besser im **Even tBrowser** der Software GridVis analysieren.

Einstellungen:

- [Spannungsqualität \(allgemeine Einstellungen\)](#page-0-0)
	- <sup>o</sup> [Nominalwert](#page-0-1)
	- [Grenzwert](#page-0-2)
- [Hysterese](#page-0-3) [Strom](#page-0-4)
	- [Überstrom L1..L3, Überstrom L4](#page-0-5)
	- [Überstrom L5, Überstrom L6](#page-1-0)
- [Spannung](#page-1-1)
	- - [Unterspannung, Überspannung,](#page-1-2)  [Spannungsunterbrechung](#page-1-2)
		- <sup>o</sup> [Schnelle Spannungsänderung \\*\\*](#page-1-3)
- Frequenz \*
	- [Überfrequenz \\*\\*, Unterfrequenz \\*\\*](#page-1-5)
- [Ext. Modbus](#page-1-6)
	- [Starte Ereignis-Aufzeichnung](#page-1-7)

## <span id="page-0-0"></span>Spannungsqualität (allgemeine Einstellungen)

#### <span id="page-0-1"></span>**Nominalwert**

Die dargestellten Nominalwerte werden aus der Konfigurationskarte **No minalwerte** bzw. den Einstellungen im Gerät übernommen.

#### <span id="page-0-2"></span>**Grenzwert**

Bei Überschreitung bzw. Unterschreitung dieses Grenzwerts startet die Ereignis-Aufzeichnung. Die Hysterese ist nicht relevant für den Startzeitpunkt der Grenzwertverletzung.

#### <span id="page-0-3"></span>**Hysterese**

Verwenden Sie eine Hysterese, wenn das Ereignis erst mit zeitlicher Verzögerung enden soll, obwohl die Ursache (Auslöser) schon nicht mehr vorliegt.

Bei einer Grenzwert-Überschreitung – zum Beispiel bei Überstrom oder Überspannung – gilt:

- Ohne Hysterese endet ein Ereignis, sobald der Messwert wieder unterhalb des Grenzwertes liegt.
- Mit Hysterese endet das Ereignis erst, wenn der Messwert den Grenzwert um den Wert der Hysterese unterschreitet.

# <span id="page-0-4"></span>Strom

## <span id="page-0-5"></span>**Überstrom L1..L3, Überstrom L4**

Wenn bei Überstrom eine Ereignis-Aufzeichnung gestartet werden soll, aktivieren Sie den Schiebeschalter und definieren Sie Grenzwert und Hysterese.

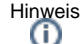

\* Diese Konfigurationskarte ist nur bei Messgeräten der **PQ-L-Serie** verf ügbar.

\*\* Diese Einstellung ist nur bei Messgeräten **mit Klasse S** verfügbar (ab Firmware 3.42).

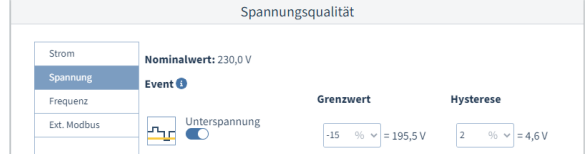

Beispiel-Bild: UMG 96-PQ-L

# <span id="page-1-0"></span>**Überstrom L5, Überstrom L6**

Bevor sie die Einstellungen zur Spannungsqualität festlegen, stellen Sie sicher, dass der **Messmodus** der Multifunktionskanäle bereits korrekt eingestellt ist. Zur Einstellung oder Überprüfung klicken Sie im Gerätebild auf einen Multifunktionskanal.

Wenn der **Messmodus** der Multifunktionskanäle **DC Leistung** ist, wird Kanal 6 zur Spannungsmessung verwendet (siehe Konfigurationskarte **S pannungswandler**). Der Grenzwert für **Überstrom L6** bezieht sich somit auf die Gleichspannung, die dem gemessenen Strom 0-20 mA entspricht. Beispiel-Bild: UMG 96-PQ-L

# <span id="page-1-1"></span>Spannung

# <span id="page-1-2"></span>**Unterspannung, Überspannung, Spannungsunt erbrechung**

Wenn in diesen Fällen eine Ereignis-Aufzeichnung gestartet werden soll, aktivieren Sie den Schiebeschalter und definieren Sie Grenzwert und Hysterese.

### <span id="page-1-3"></span>**Schnelle Spannungsänderung \*\***

Wenn diese Schiebeschalter eingeschaltet sind, startet das Messgerät Aufzeichnungen im Fall von Spannungseinbrüchen, Spannungserhöhungen und Spannungsunterbrechungen nach EN 61000-4-30. Nur bei Klasse S Freischaltung verfügbar.

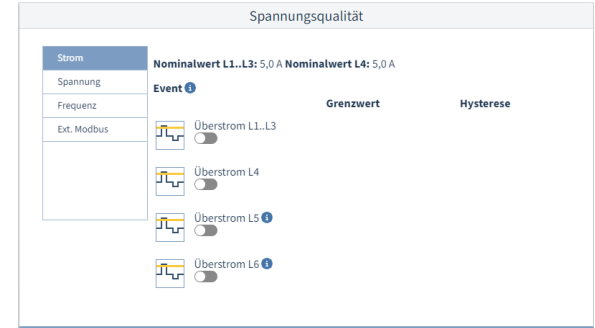

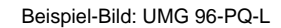

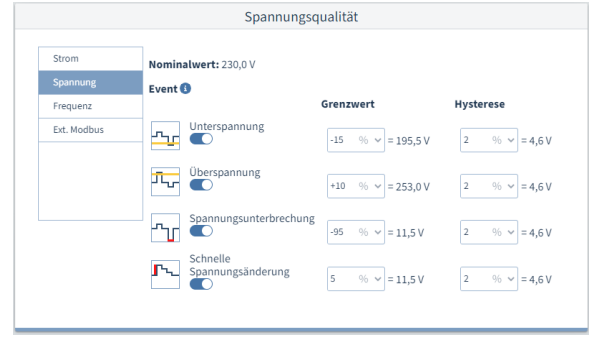

Beispiel-Bild: UMG 96-PQ-L (Klasse S)

## <span id="page-1-4"></span>Frequenz \*\*

### <span id="page-1-5"></span>**Überfrequenz \*\*, Unterfrequenz \*\***

Frequenzschwankungen können zu Schäden an empfindlichen Geräten (z. B. Motoren) und zusätzlichen Wärmeverlusten führen.

Schalten Sie die Schiebeschalter ein, um solche Frequenz-Ereignisse aufzuzeichnen.

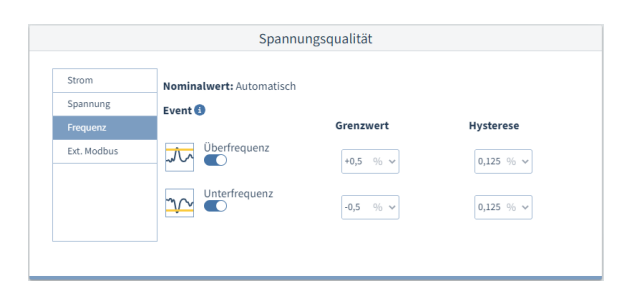

Beispiel-Bild: UMG 96-PQ-L (Klasse S)

## <span id="page-1-6"></span>Ext. Modbus

#### <span id="page-1-7"></span>**Starte Ereignis-Aufzeichnung**

Durch Drücken dieser Schaltfläche können Sie manuell eine Ereignis-Aufzeichnung starten. Über Modbus RTU wird ein entsprechendes Signal an das Messgerät gesendet.

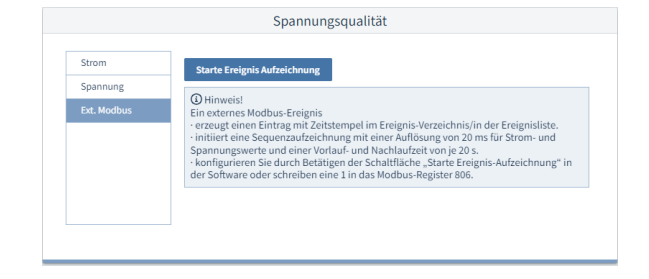

Beispiel-Bild: UMG 96-PQ-L